# **MT8090/8092XE** 系列

安装说明

### 安装概述 **1**

此文件仅为安装说明书,完整的规格说明与操作方式,请参考型录和 EasyBuilder Pro 使用手册。 **安装环境:**

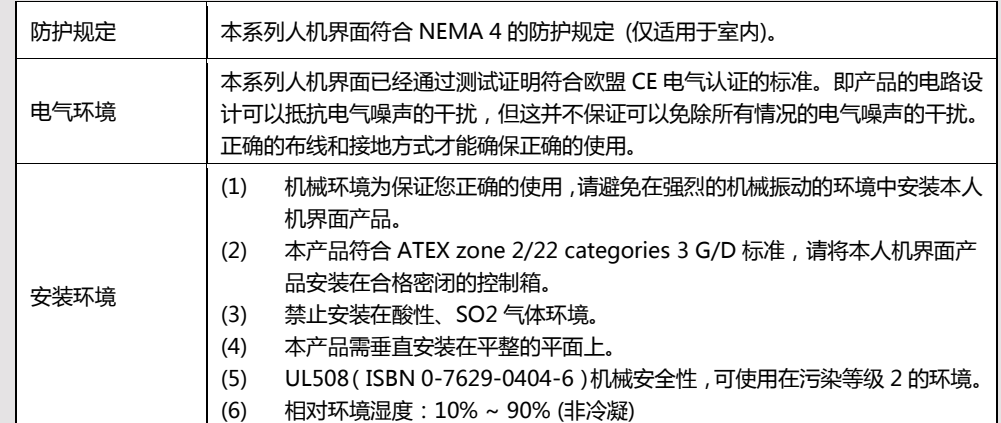

## 组件说明 **2 5**

#### 拆开包装并检查人机和各配件,若发现任何损坏,请与您的供货商联络。 **注意: 在安装时,请将面板放置于稳定的平面上,若丌慎掉落可能造成损坏。**

- (1) 安装说明书A4双面 \*1
- (2) 人机界面 \*1
- (3) 电源端子台 \*1
- (4) 双勾固定栓组 \*1
- (5) 保险丝1.25A/250V 5\*20mm \*1

包装盒具有展示人机界面的功能,请依照以下步骤制作。

- (1) 移除外箱虚线孔瓦楞纸。
- (2) 外箱耳片向外翻。
- (3) 依照内箱虚线压陷瓦楞纸。
- (4) 完成展示架如图示。

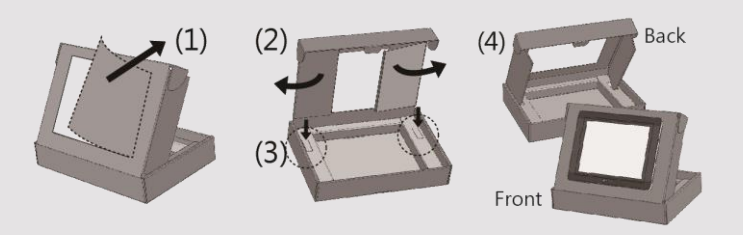

安装说明 **3**

将本产品放入控制箱上已开好的安装孔中,从控制箱背面将固定螺栓 (包装盒内附) 分别卡入产品外壳 四周的每个螺栓固定孔。锁入扭力值: 2.6 ~ 3.9 lbf.in (以利达到防水效果及避免上盖变形)。

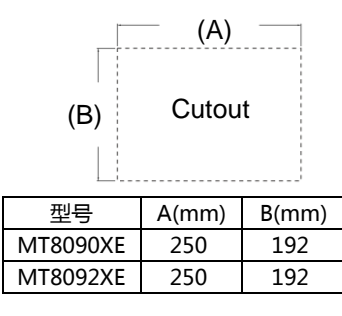

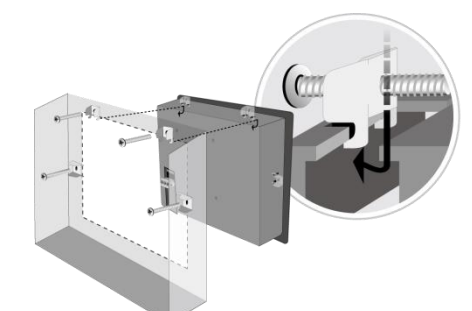

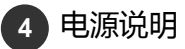

**注意: 1. 将电源的正极接到标有'+'的端子上,直 流的负级接到标有'–'的端子上。 2. 使用USB线下载工程档案时,请勿同时将人机连接到PLC及 PC,以免由于PC和PLC的接地电位差而造成人机或PC的损坏。**

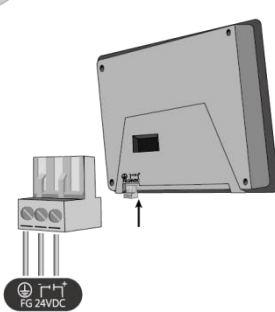

## 系统设定

#### **MT8092XE**:

人机上电后,屏幕上出现画面,点选屏幕右下方进入系统设定按钮 (预设系统密码:111111) 选择LAN页面, 您可以选择自动取得DHCP IP或是您自己设置IP地址。 MT8092XE有两个10/100/1000Base-T以太网络接口,预设的IP地址为: LAN 1: DHCP LAN 2: 192.168.100.1

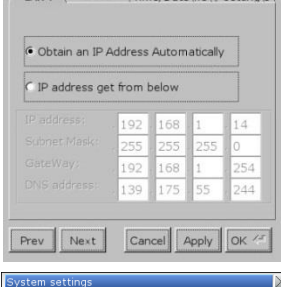

 $\frac{1}{2}$ 

## **MT8090XE:**

人机上电后,屏幕上出现画面,点选屏幕右下方进入系统设定按钮 (预设系统密码:111111)

**注意:必须通过RJ-45网线将人机接入到局域网络。**

选择Network页面, 您可以选择自动取得DHCP IP 或是您自己设置IP地 址。

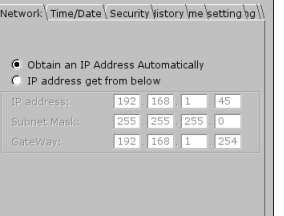

 $\fbox{Cancel} \left[\begin{array}{c|c} \text{Lancel} & \text{Apply} & \text{OK} & \text{N-1} \\ \hline \end{array}\right]$ 

#### EasyBuilder Pro软件设定 **6**

开启 EasyBuilder Pro 软件,选择您的工程档案,按下 F7 快捷键出现下载窗口: 选择 [以太网] > 选择 IP 页面 > 输入刚刚在人机上设置的 IP 地址 > 最后按下 [下载] 按钮就会将该 工程档案下载到您这台人机上。

当可能发生长时间显示同一个画面时,为避免产生屏幕烙印的现象,请启用屏幕保护和背光关闭功能。 (软件操作请参考 EasyBuilder Pro 使用手册)

#### 通讯连接 **7**

## **注意:**

- **1. COM2 不 COM3 RS-485 2W 支持 MPI 187.5K。但仅能择一使用。**
- **2. 当 COM3 选择 RS-232 时,COM1 的 RS-232 只能使用 Tx & Rx (没有 RTS/CTS)。**

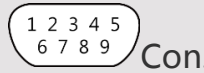

5 4 3 2 1  $\frac{9876}{C}$ Con.A

**COM1/3 [RS232] 9针D型公座 COM2/3 [RS485] / CAN Bus 9针D型母座**

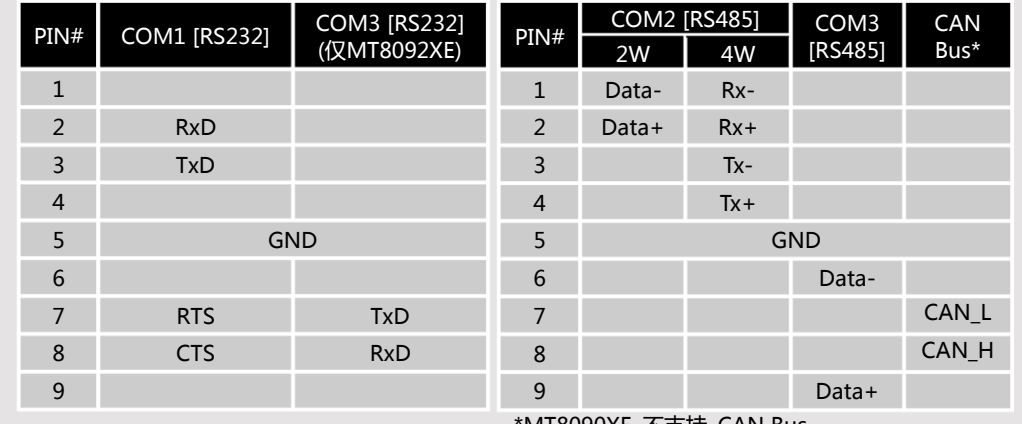

\*MT8090XE 不支持 CAN Bus

#### 触控校正模式 **8**

开机时触控屏幕两秒钟以上,即进入触控校正模式。

#### 更换人机电池 **9**

人机电池仅能由经授权的专业人士更换,电池相关的详细说明,请参考:

http://www.weintek.com/Download/Document/FAQ/FAQ\_103\_Replace\_Battery\_cn.pdf

## **CAUTION**

## 在安装产品前请确认符合所有当地和国家的电气标准,详情请向当地的供货商咨询

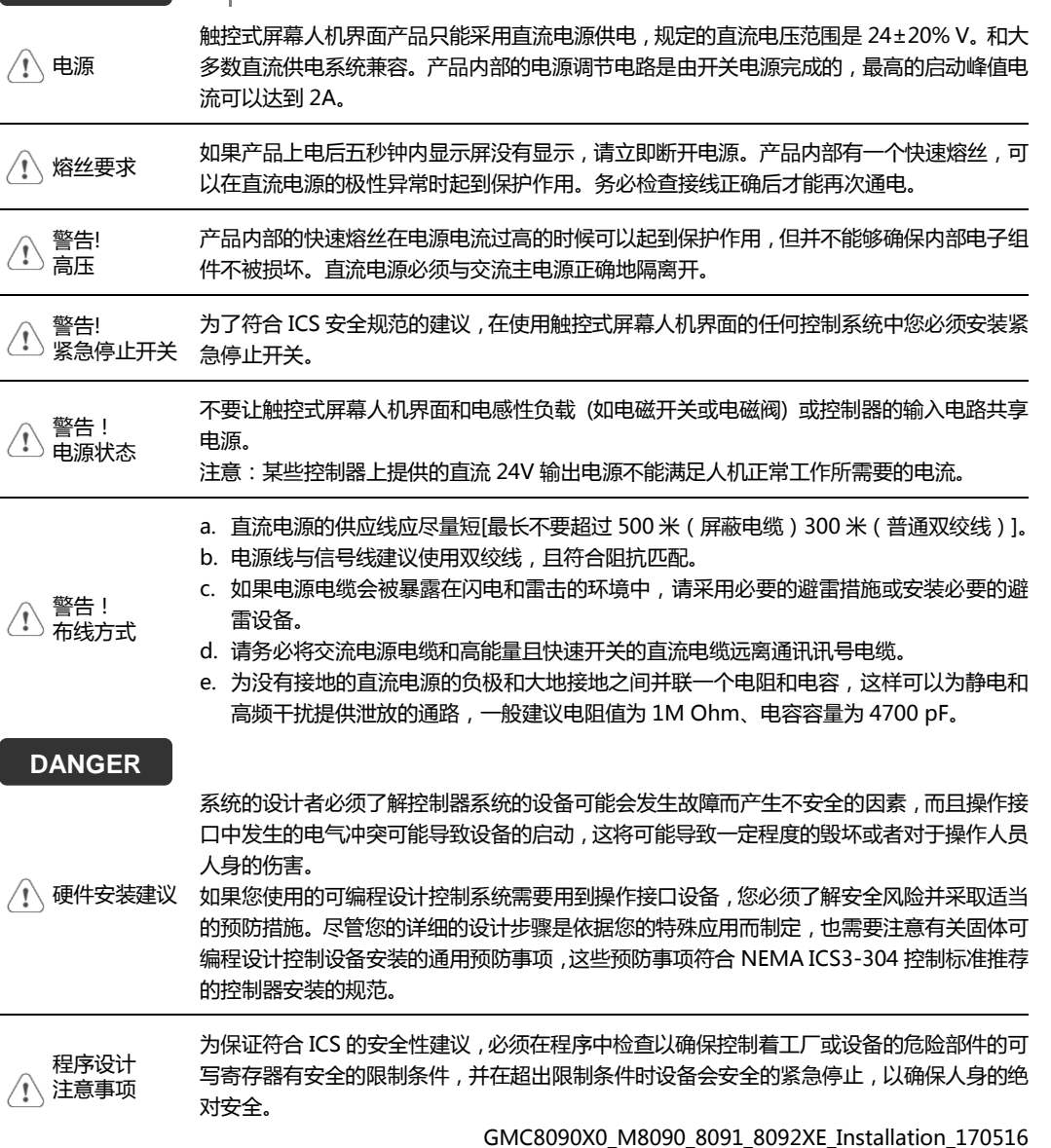

## 有限责任保证 WEINVIEW 保证产品无制造或设计之瑕疵,否则 WEINVIEW 决定维修 或更换。 但不包括: (a) 超出 18 个月保固期限 (自人机之出厂月份起算) 的。 (b) 因天灾等不可抗力、未按使用手册规定操作或因人为不当使用而造成损害的。 (c) 产品未经 WEINVIEW 授权人员所进行之维修、修改或拆装。 手机扫码获

(d) 产品序号不符或序号破损、不清晰的。

取官方支持